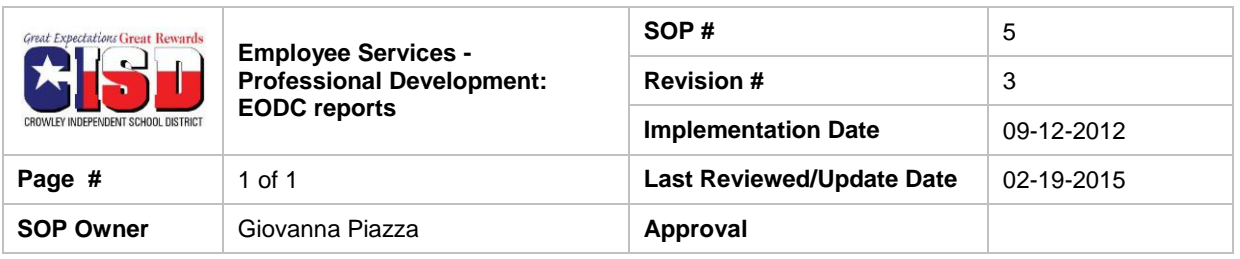

## *1. Purpose*

Standard operating procedure for checking personnel PD credit hours

## *2. Scope*

Campus administrators and department responsible for checking PD credit hours

# *3. Prerequisites*

• Administrator rights to run reports in Eduphoria

# *4. Responsibilities*

District personnel need to register, sign the sign-in sheet and take the survey to receive credit

# *5. Procedure*

- 1. Open Eduphoria Workshop
- 2. Select the reports tab
- 3. Select Staff Credit Report
- 4. Select either:
	- a. View Credit by Staff Member
	- b. View Credits by Staff Member, including event titles
- 5. Do not check Credit Types unless you need to limit the query to a specific credit type
- 6. Select Start Date
- 7. Select End Date
- 8. Click "Submit Report"